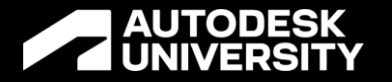

# **All the Skeletons in the Closet: Skeleton Modeling Master Class**

Primary Speaker:

Ben Cornelius PLM-PDM-CAD Systems Manager Dynamic Attractions/ Dynamic Structures

James Collins CAD/PDM Administrator Co-Speaker: Dynamic Attractions/ Dynamic Structures

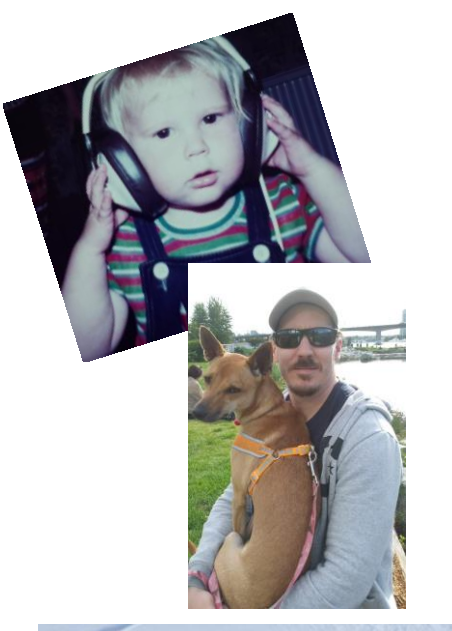

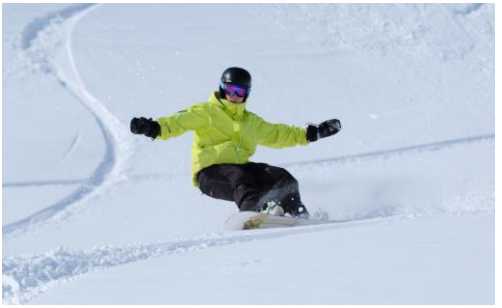

#### **About the Speaker Ben Cornelius**

**PLM-PDM-CAD Systems Manager @ Dynamic Attractions/ Dynamic Structures**

Originally from the UK where I did a bachelor of science in product design where I started using Inventor in the early 2000's. I have used inventor and vault in industry ever since starting in the aerospace industry working on aircraft interiors. Then when I moved to Canada I worked for an Autodesk reseller helping customers conducting technical support, training, setup, installation and services whether inhouse or on site. I then created configurators for the mining industry. I now work for Dynamic Attractions/ Dynamic Structures starting as Senior lead CAD modeler & CAD admin now as the PLM-PDM-CAD Systems Manager where I take care of the day to day running of the various CAD related systems. In my spare time I am either snowboarding, walking my dog, on the idea station or beta forum

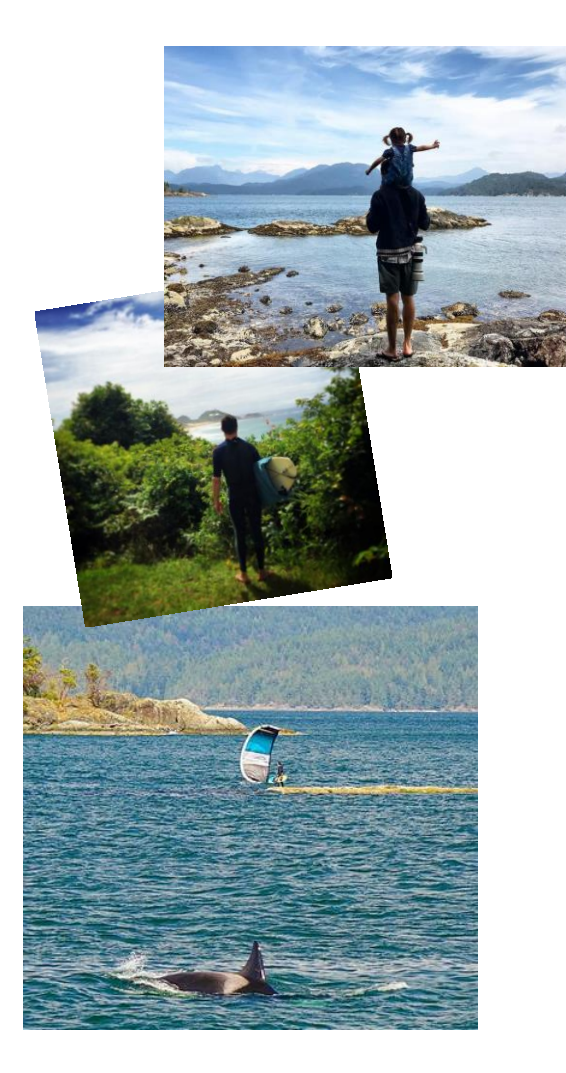

#### **About the co-Speaker James Collins**

**CAD/PDM Administrator @ Dynamic Attractions/ Dynamic Structures**

Originally from Australia where I completed a Mechanical Drafting apprenticeship with a sawmilling equipment manufacturer. During that time I started using Inventor (about 2005) and saw how magical 3d design could be. After completing my apprenticeship I worked in various industries from materials handling to minerals processing and started using Vault. I was transferred to Canada in 2012 to head up the drafting team, where I first started using iLogic and saw how powerful a tool it was. I now work for Dynamic Attractions/Dynamic Structures as CAD/PDM Administrator. In my spare time I can be found snowboarding, kiteboarding, running, taking photos or painting

#### **What we do**

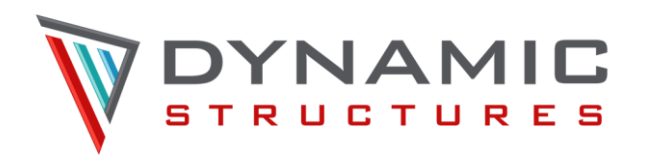

- Canada France Hawaii Telescope
- William Herschel Telescope
- Starfire Optical Range
- Keck I and Keck II
- Atacama Cosmology Telescope
- Thirty Meter Telescope (TMT) (Still an active project)

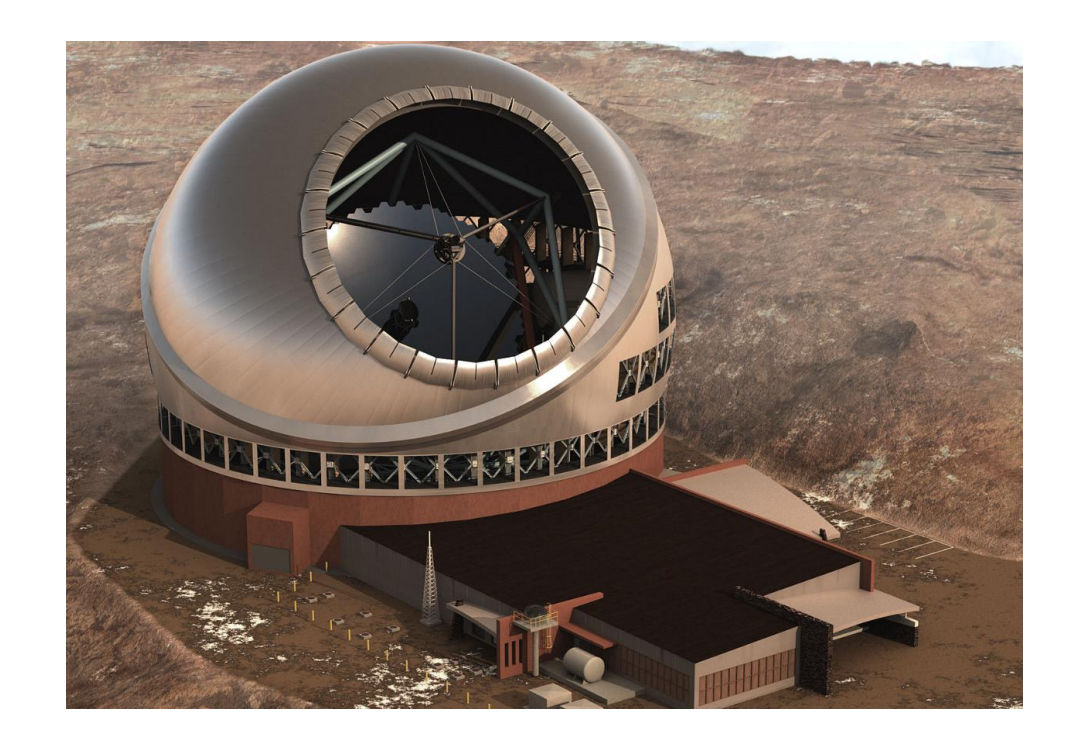

#### **What we do**

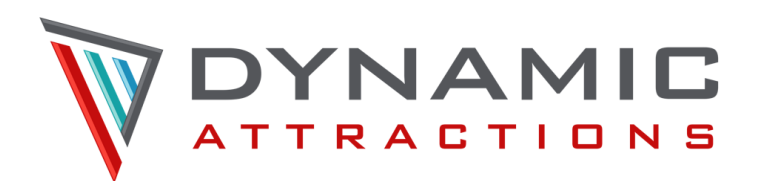

- Dark Rides
- Theaters
- Coasters
- Custom Attractions
- Parts & Service

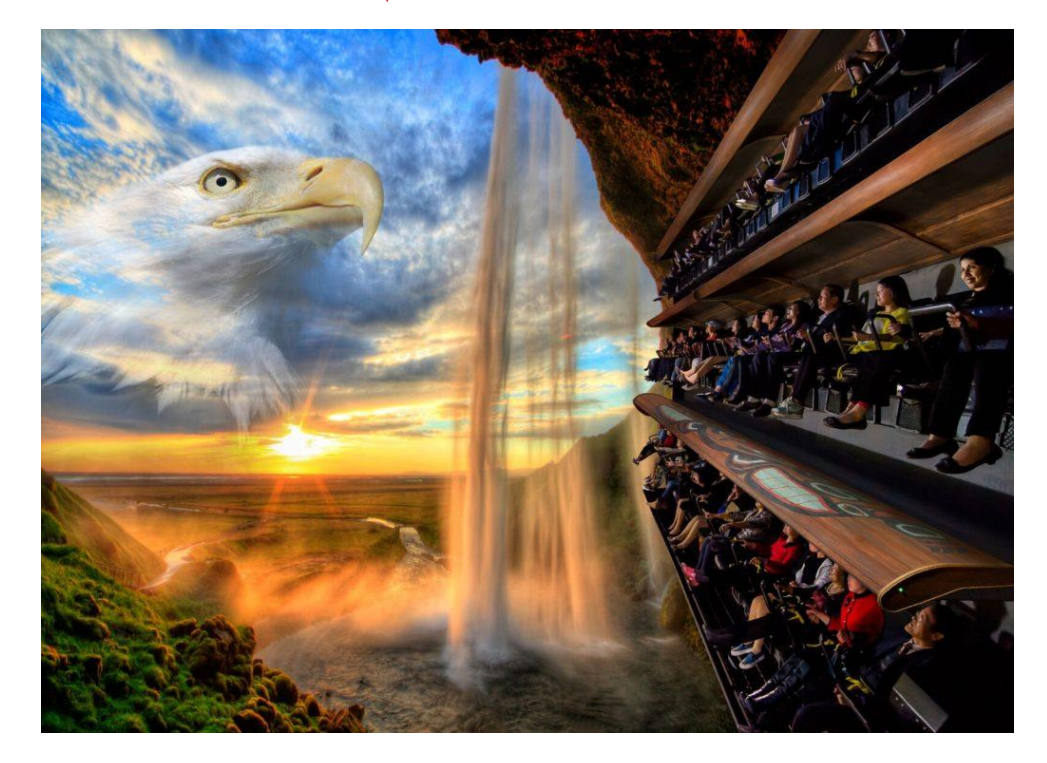

## **Creating intelligence & design intent in parts**

A very simple example of intelligence and design intent within a part file  $d0 = 50$  mm  $d1 = d0/2$ 

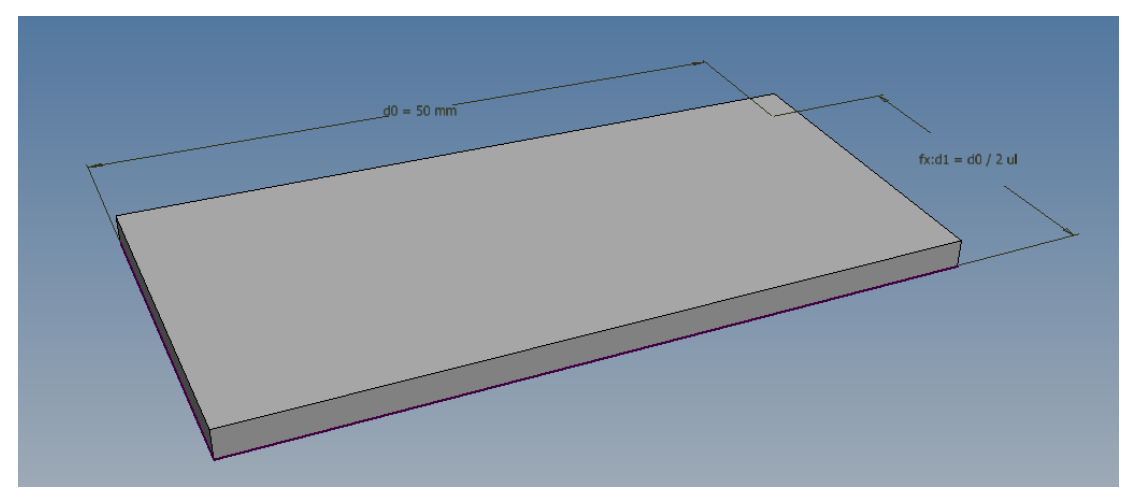

How do we now create intelligence and design intent within assemblies?

## **Why skeletal modeling?**

Lets look at the different ways of creating intelligent assemblies by looking at how parts can talk to one another through different adaptive methodologies.

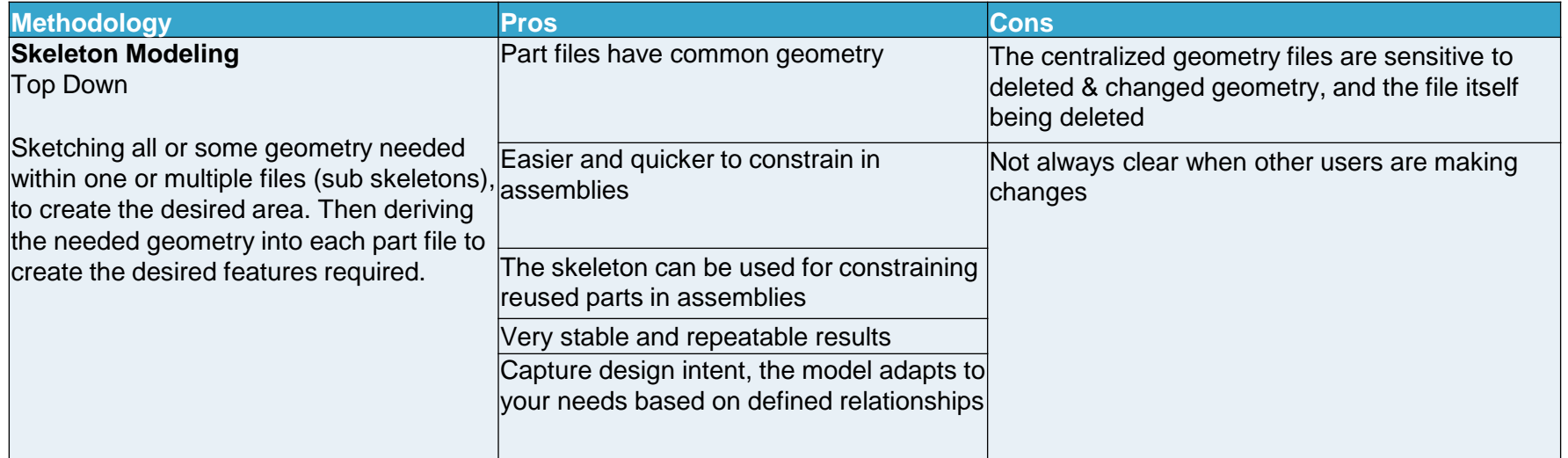

### **Why skeletal modeling?**

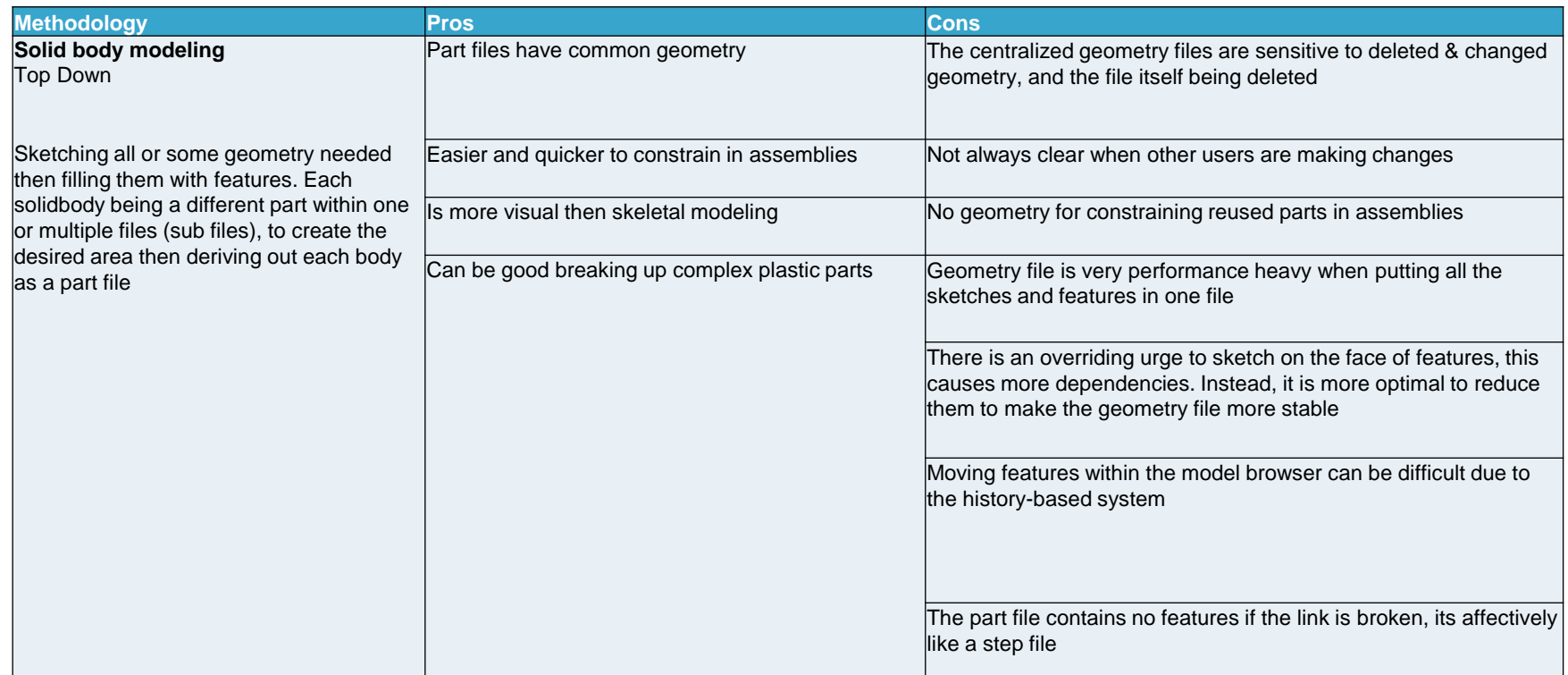

## **Why skeletal modeling?**

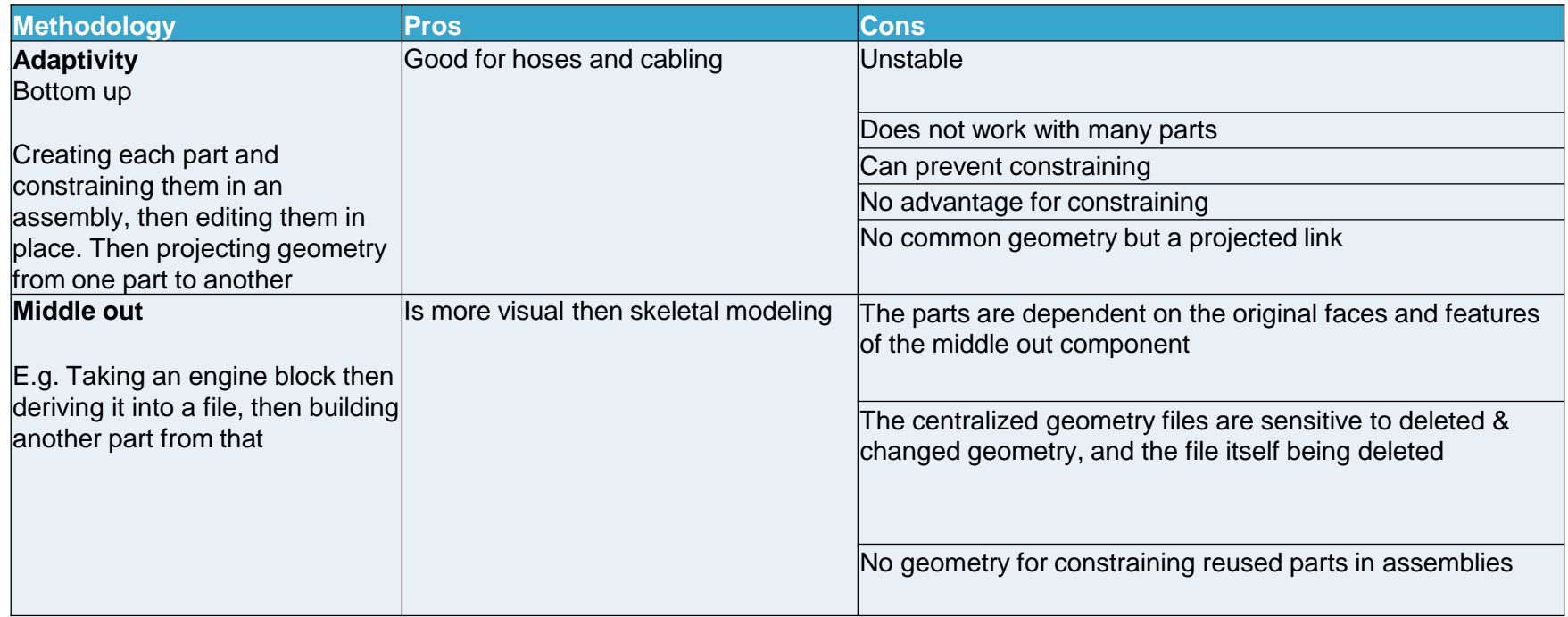

## **Skeletal Modeling Methodology**

Now we have seen that skeletal modeling is our methodology of choice

Example of a main skeleton Create the sketches needed for the area

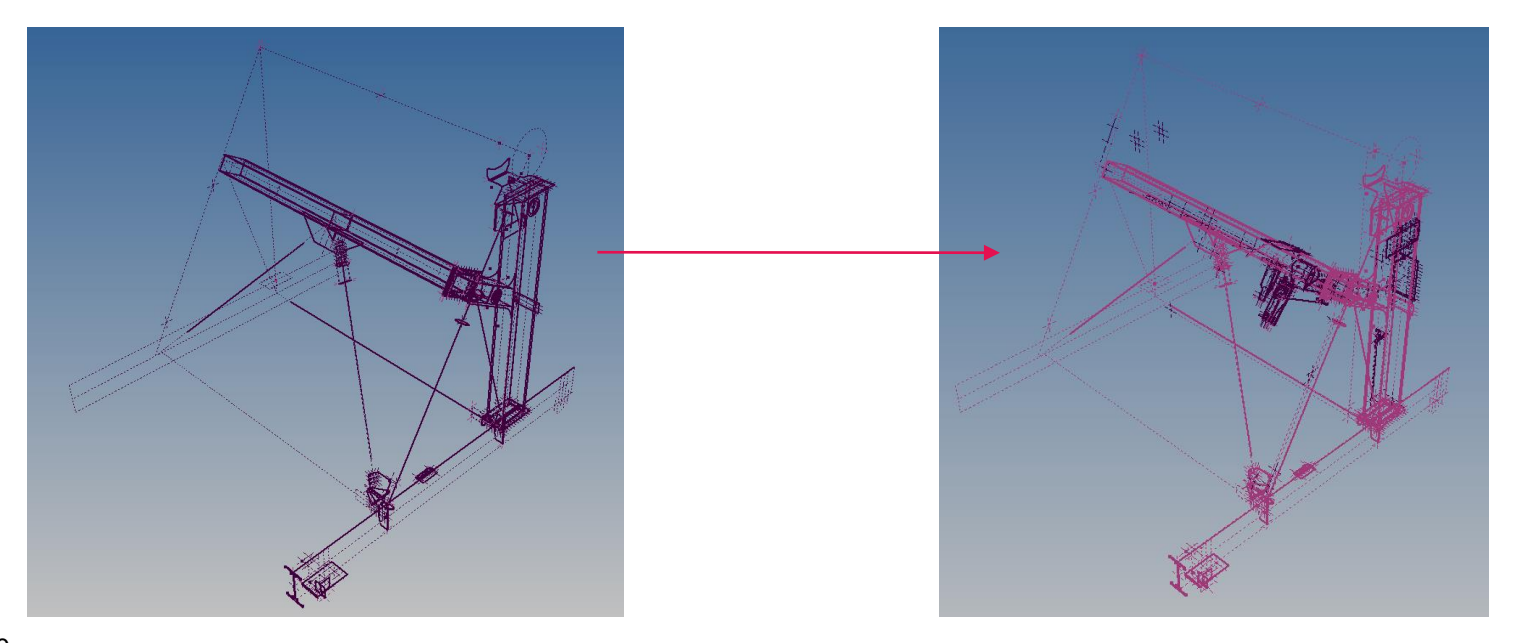

Example of a sub skeleton where the main is skeleton is derived in if required

### **Skeletal Modeling Methodology**

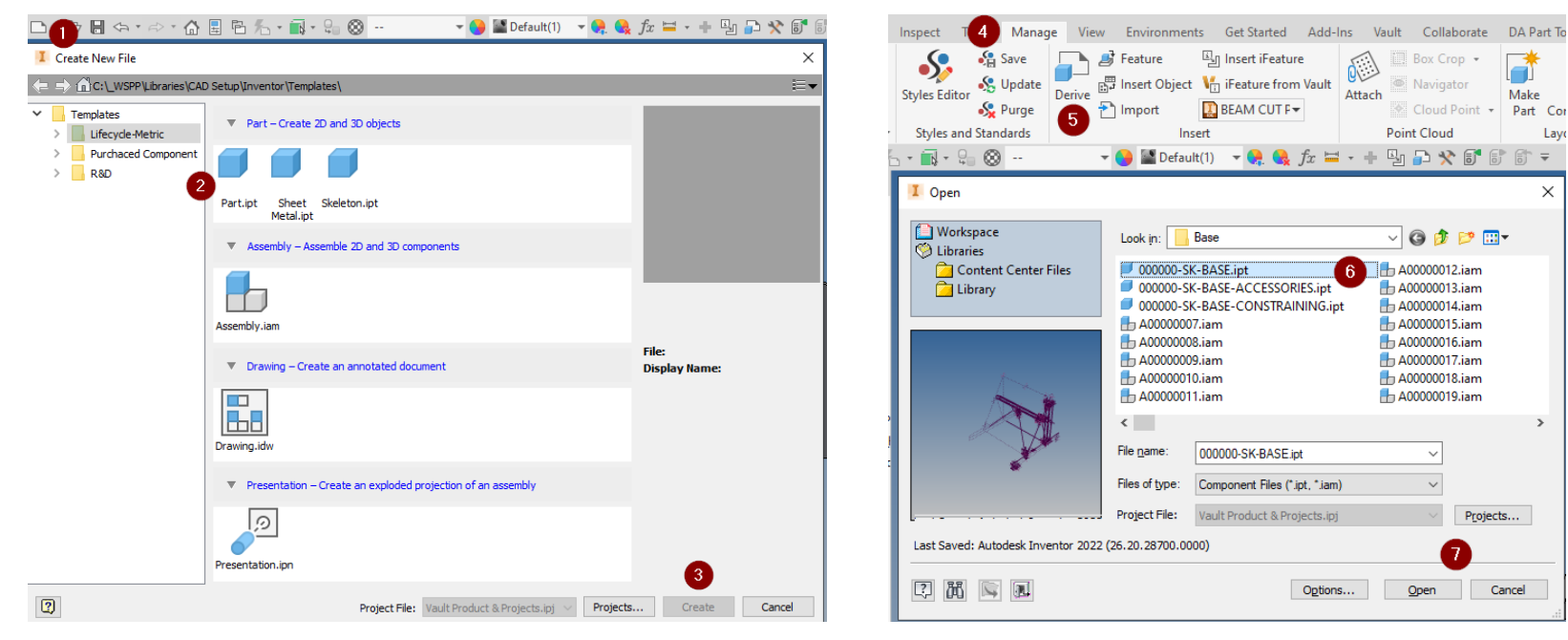

#### Create a new part file **EXACTE SERVICE CREATE:** Derive the skeleton through

#### **A AUTODESK UNIVERSITY**

Layo

 $\times$ 

# **Skeletal Modeling Methodology**

#### Chose the desired sketches and workfeatures and shotching and the create the features

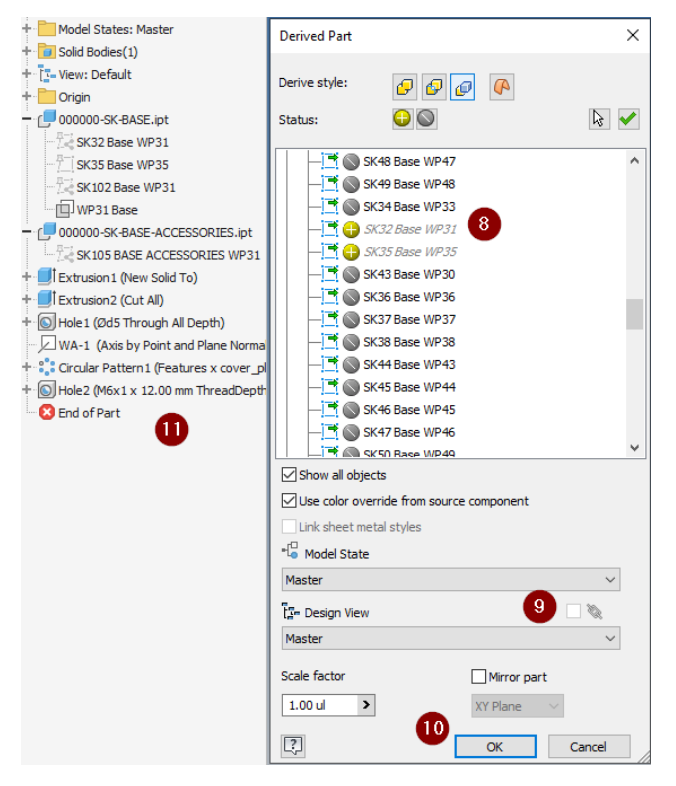

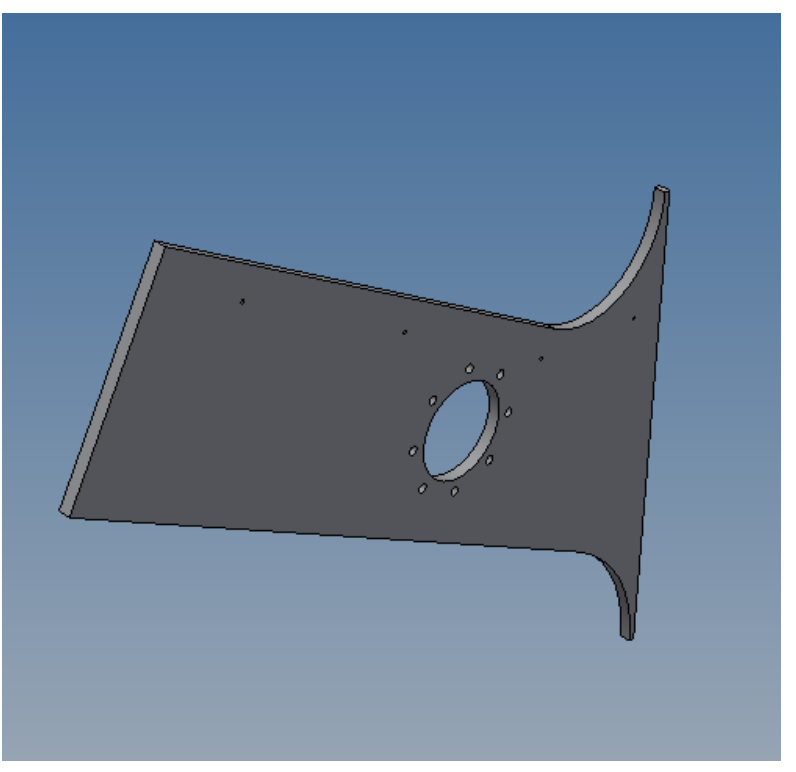

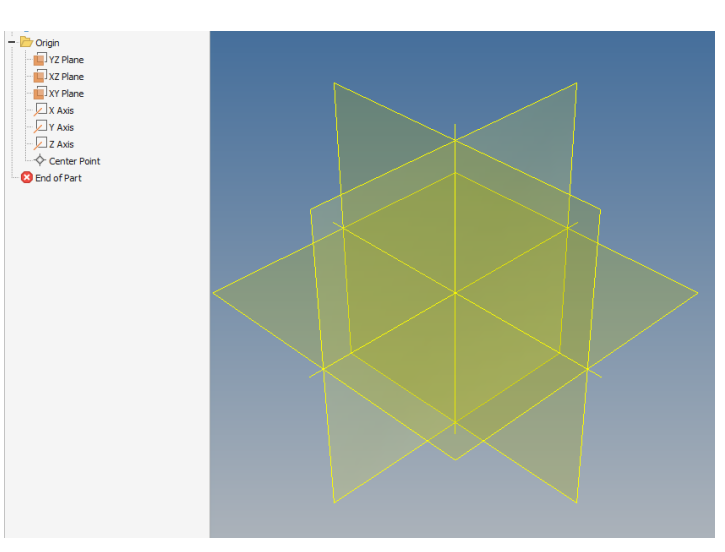

Do not commit a main sketch to an origin work plane. This is a fixed reference which can be good, but if you require the plane to move it will not. You will then have to redefine the sketch to a different plane which may have adverse reactions. Use a custom work plane instead where possible.

When creating a custom workplane create them from sketch geometry vs offsetting planes. This will make it more visual in terms of how it was created, and being able to change its dimension. Also, this will reduce the dependencies, for example, if a lower plane was deleted the upper planes would also be deleted.

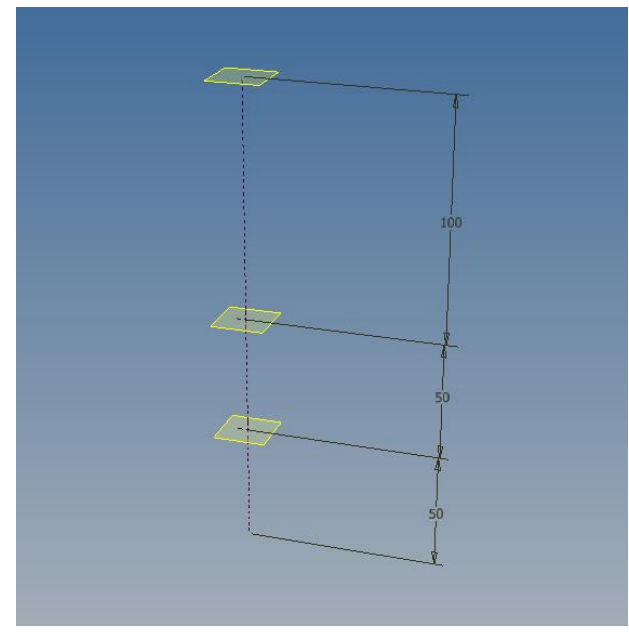

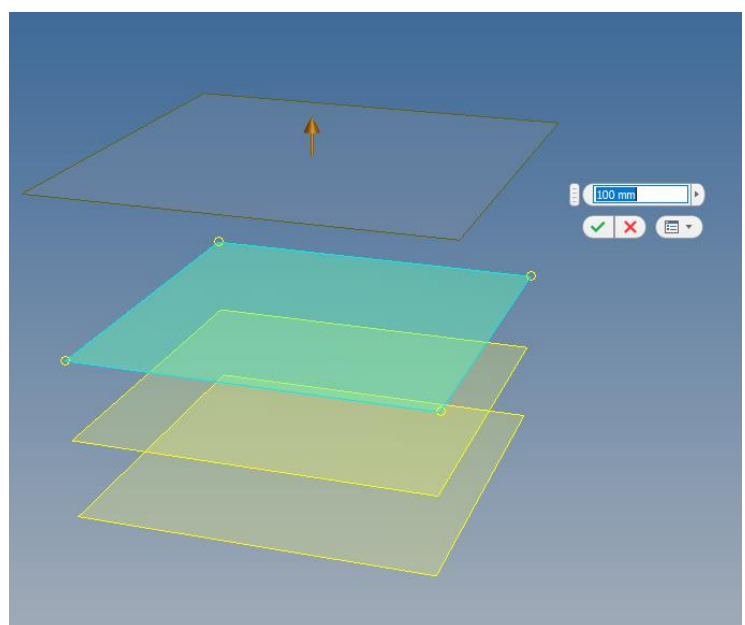

Keep sketch profiles separate even if they are butted up together e.g. based on the example don't sketch a rectangle and then put a line through it.

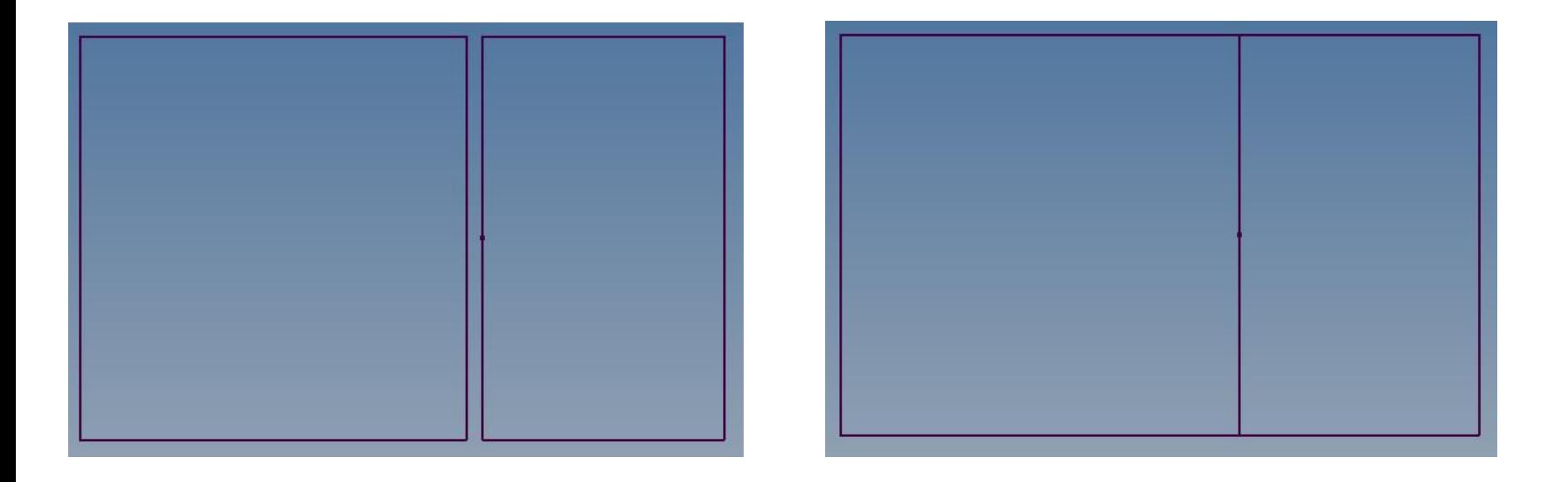

- Sketches should be fully constrained. Otherwise you will have adverse reactions when making changes.
- Do not delete geometry unless you explicitly know the downstream effect, as this could destroy part features and assembly constraints.
- Be dimensionally dominant over sketch constraint dominant.
- Avoid projecting projections, otherwise you are creating more dependencies and you to do the opposite.
- Do not project work axis or workplanes their length is not controlled and you will have large projection lines through your skeleton.
- Keep a view rep that is clean e.g. no workfeatures or sketch dimensions on, or it will get messy.
- Do not use patterns or mirror within sketches. This is better suited to features within the parts.
- Do not use solids, only surfaces in very complex situations.
- Try to use lines instead of points.
- Limit the amount within a sketch, try and break it up as much as possible.
- Limit the number of sketches within the skeleton to around 300.
- Do not put lines on top of lines where possible.
- Do not use chamfers or fillets within a sketch. This is better at the end of the part file as a feature.
- Avoid using project cut edges or 3D sketch intersections, use work points for intersections.
- <sub>16</sub> Avoid using 3D sketches. 2D sketches are more stable and easier to control. **ALITODESK UNIVERSITY**

#### XXXXX-SK-? A vault numbering scheme is used for this Skeleton file

Open 18 characters max forced to capitals

Project/Product Number

#### **Browser Node Naming**

# Skeleton non iFeature Sketches

Skeleton non IFeature Sketches This is automated with an iLogic<br>**SK2 SP CON WP4** external rule triggered by before save

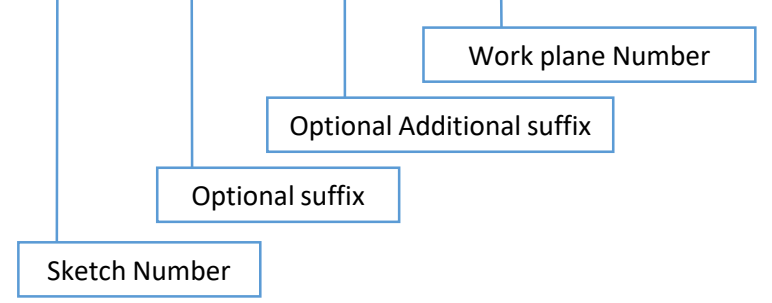

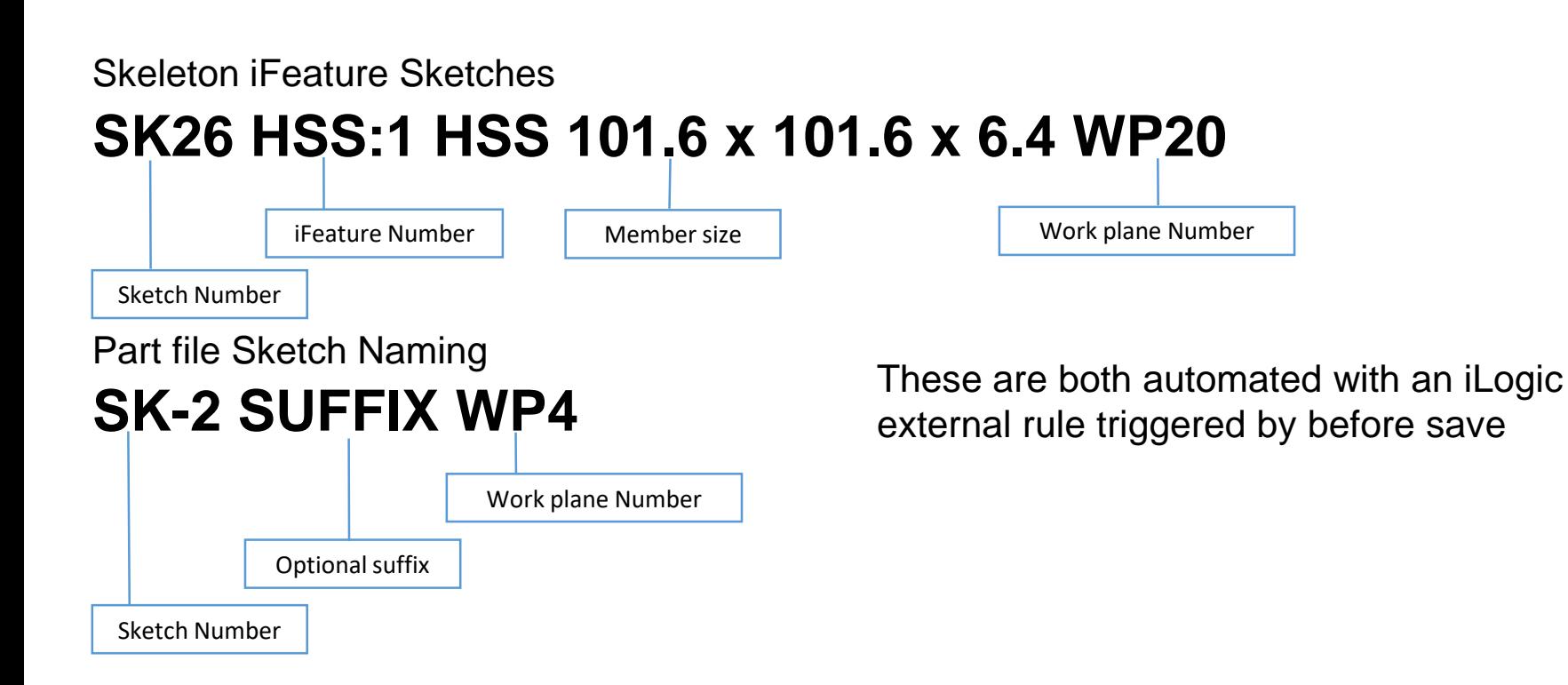

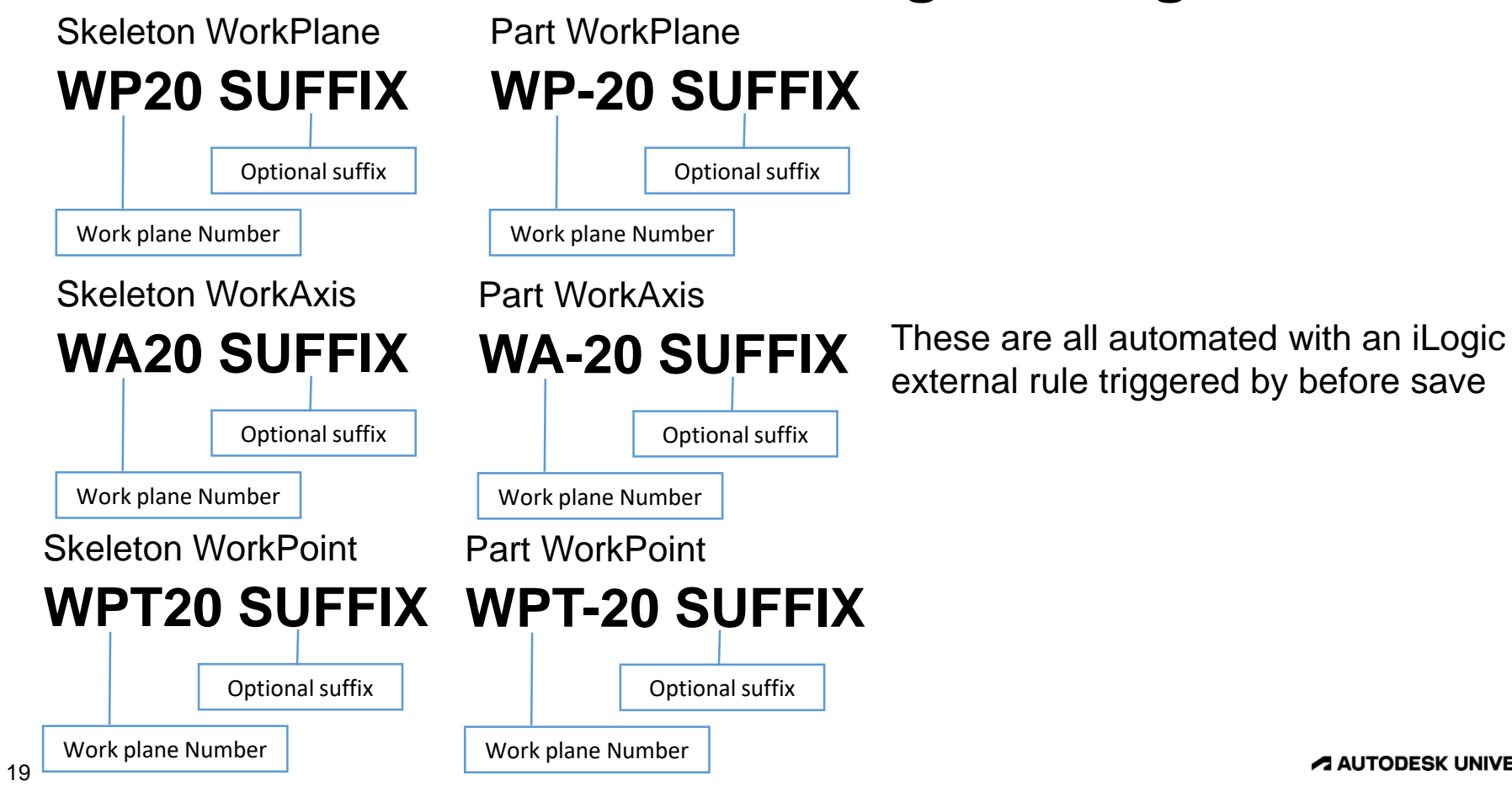

**A AUTODESK UNIVERSITY** 

#### **Parameter Naming**

I would not recommend naming everything, unless creating a configurator as this is very time-consuming. Coming up with naming conventions and enforcing them is difficult. I would, however recommend creating overall and critical dimensions as user parameters. When a sketch dimension is used downstream it can be deleted, whereas the user parameter will stay. If you are naming parameters make sure they are clear as others will need to use this.

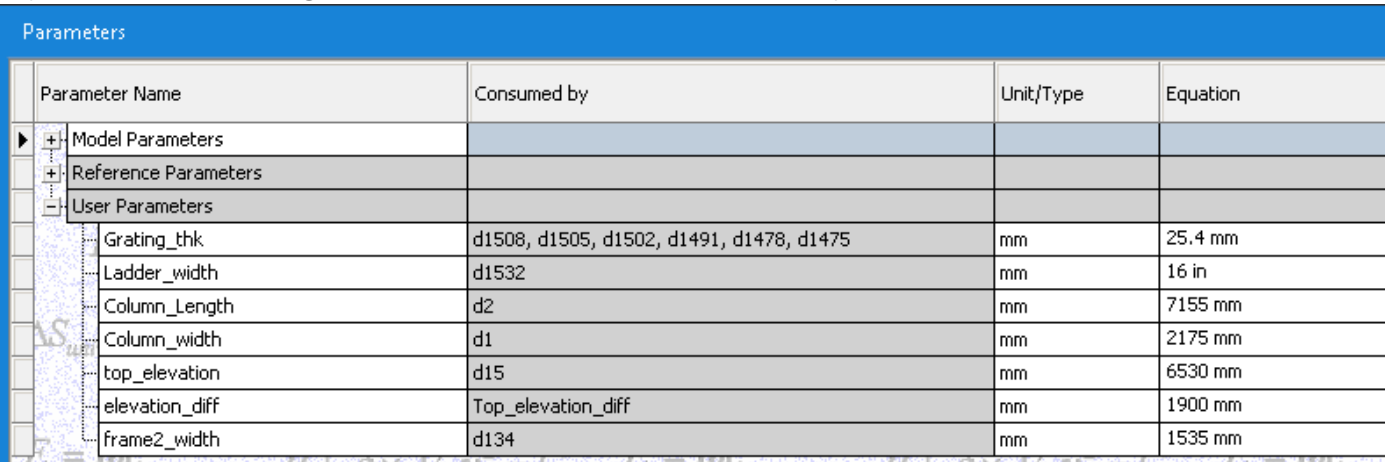

#### **Why do we have a skeleton template? & What automation is on the template?**

BOM structure is set to phantom so it does not show up on the parts list. The user parameters list out the material sizes which is convenient and causes fewer

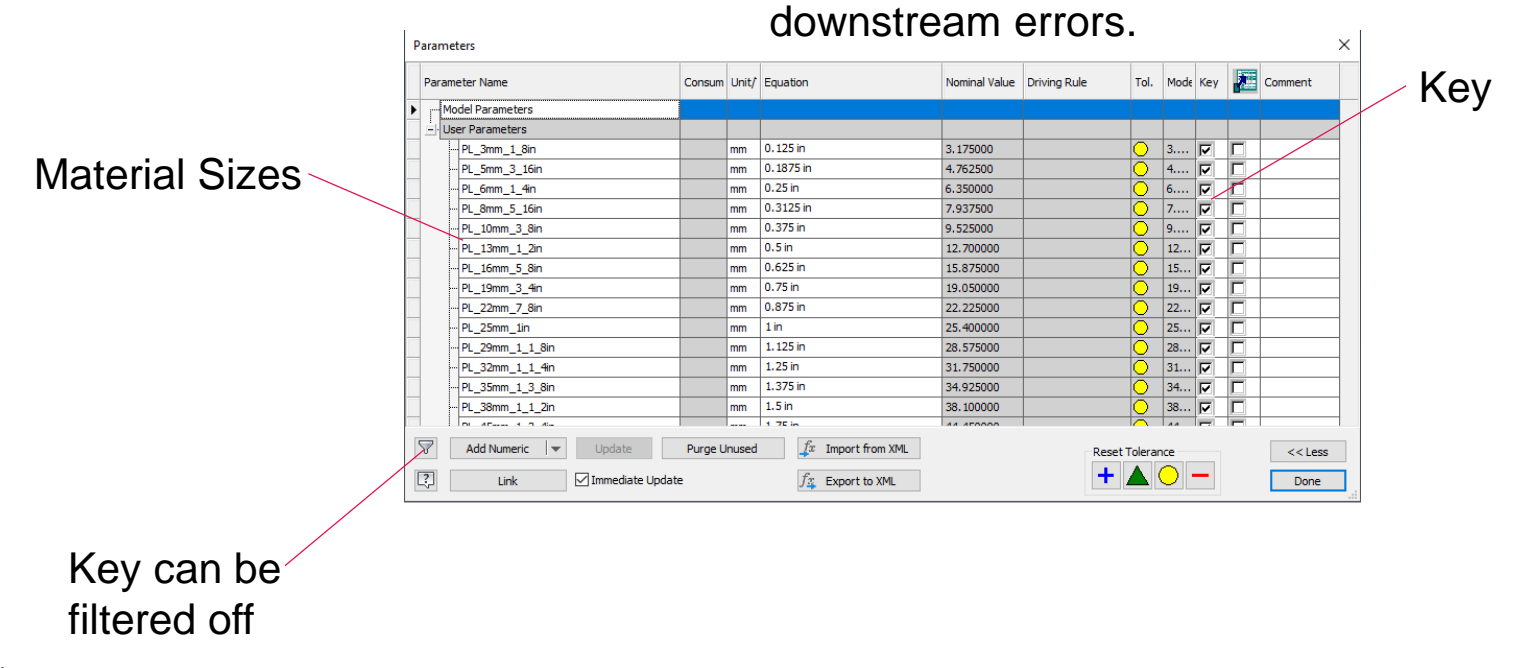

#### **Why do we have a skeleton template? & What automation is on the template?**

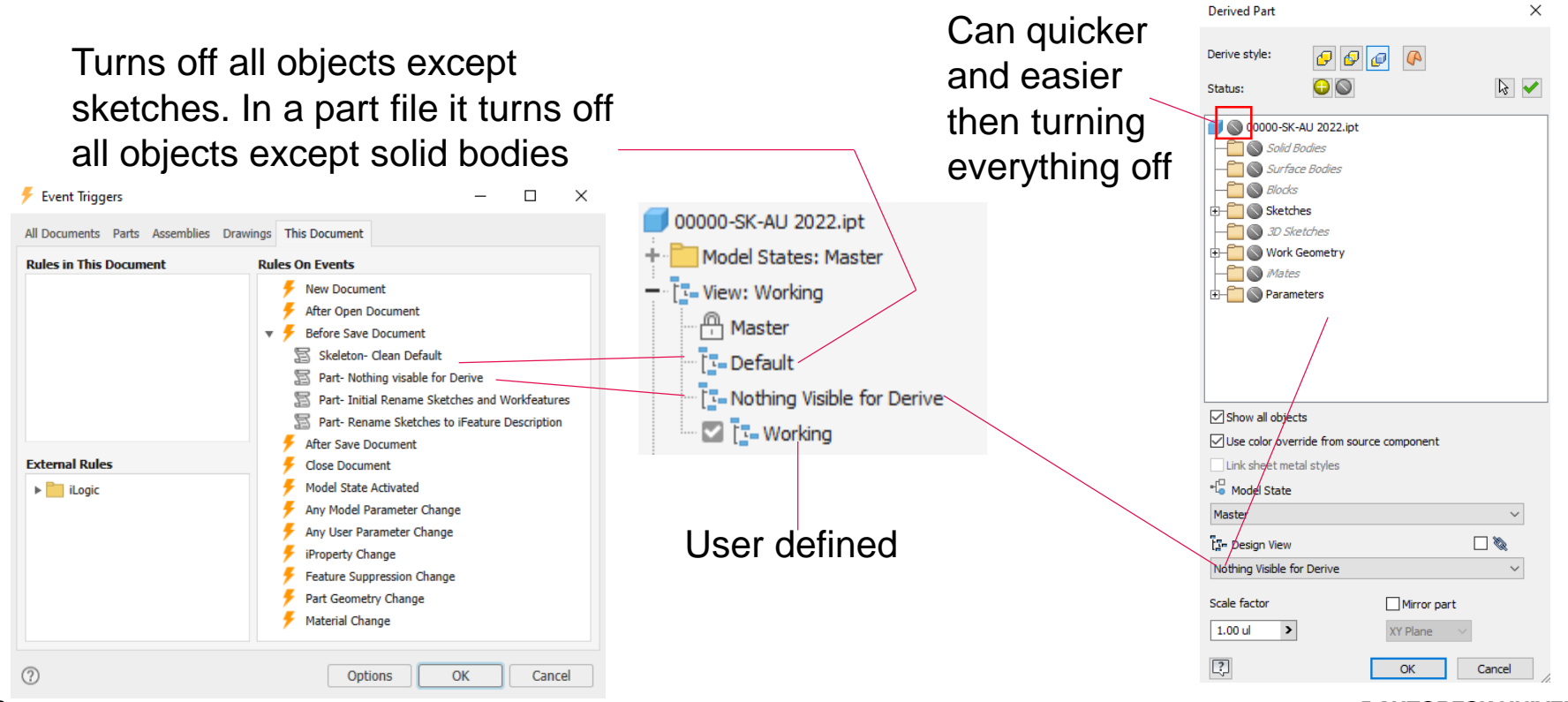

**A AUTODESK UNIVERSITY** 

#### **Why do we have a skeleton template? & What automation is on the template?**

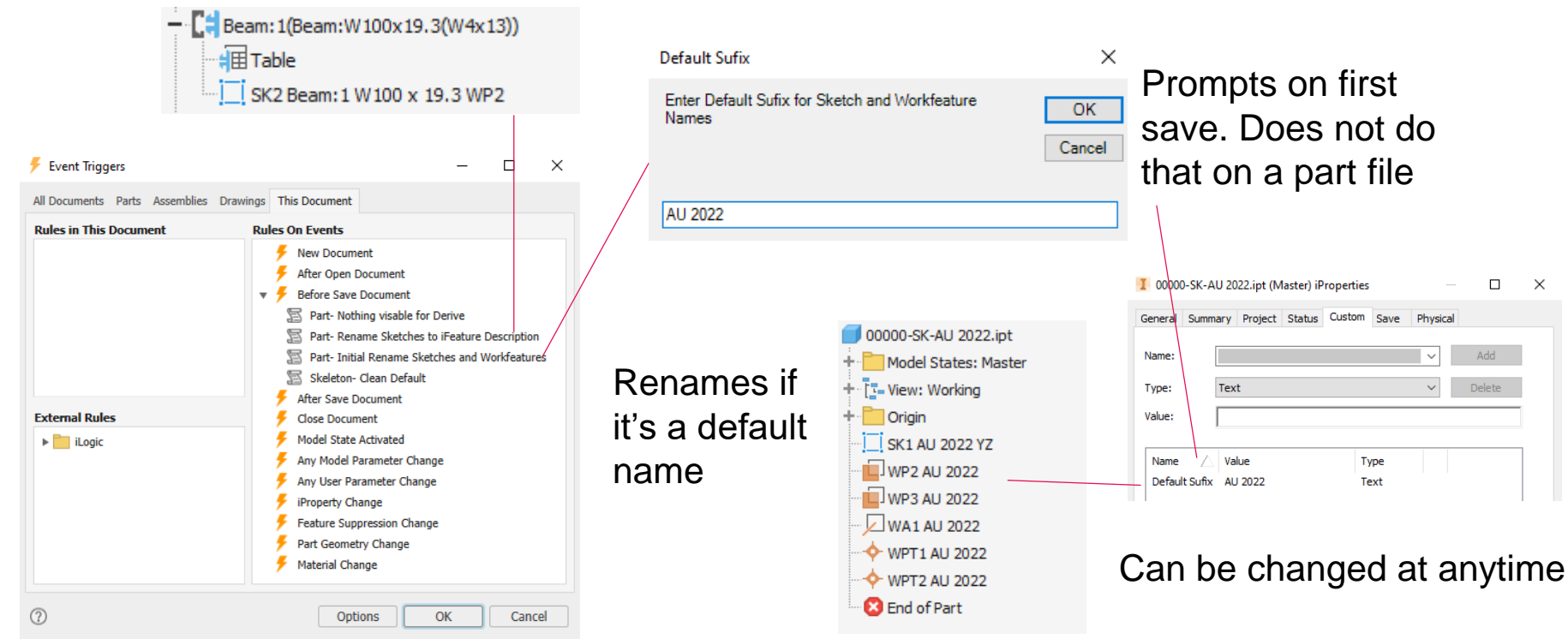

#### **A AUTODESK UNIVERSITY**

#### **Part template automation**

Turns visibility off all objects off except solidbodies on default view rep

Rename the browser nodes the same as the skeleton, except there is no prompt and the scheme has an additional "-"

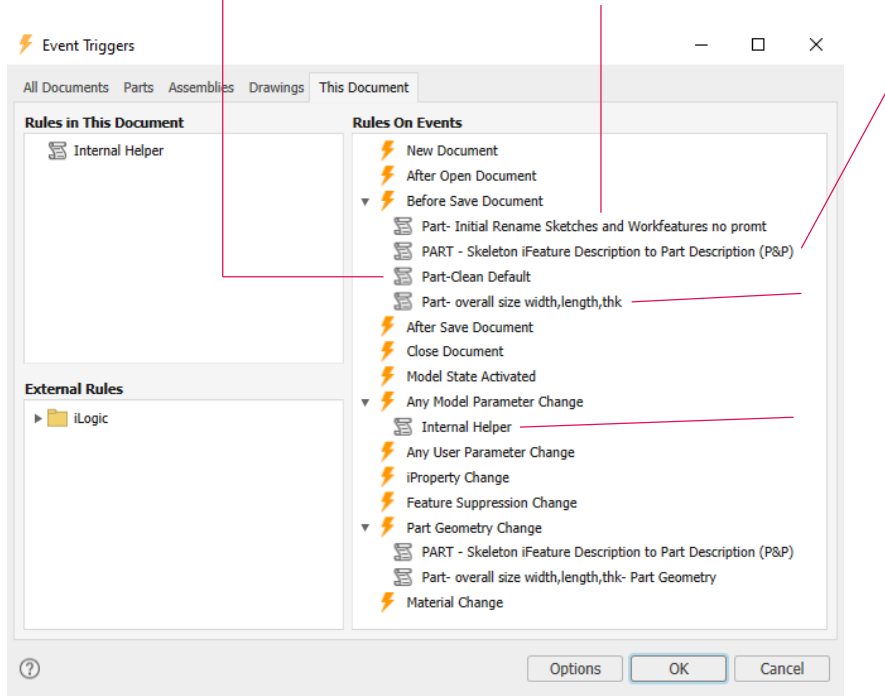

Push the in the material size/ description to iProperties can updates if there is a size change

This is automated based on the minimum orientated bounding box

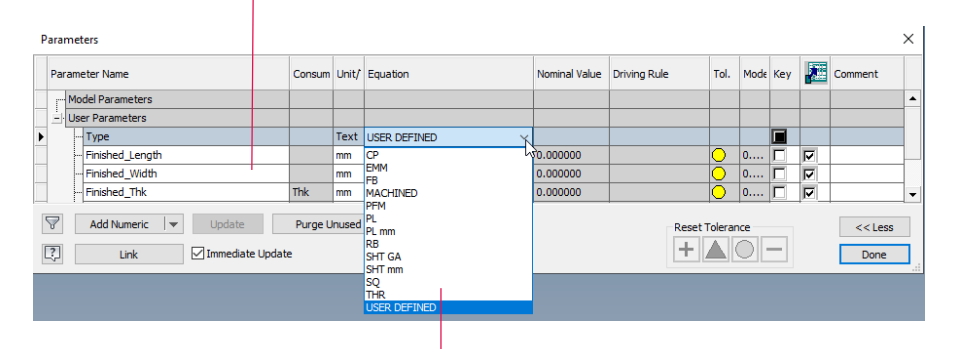

For non iFeature items pushes in the relevant equation, this is quicker and drives more consistent data vs typing and it is linked to the geometry

#### **The need for a structural modeling system**

We ultimately need the structural shape within the skeleton as it drives the connection shape and size. We also have a lots of custom cut outs. Sketch blocks are static therefore this is no good if the shape changes size, which lead us to using table driven iFeatures.

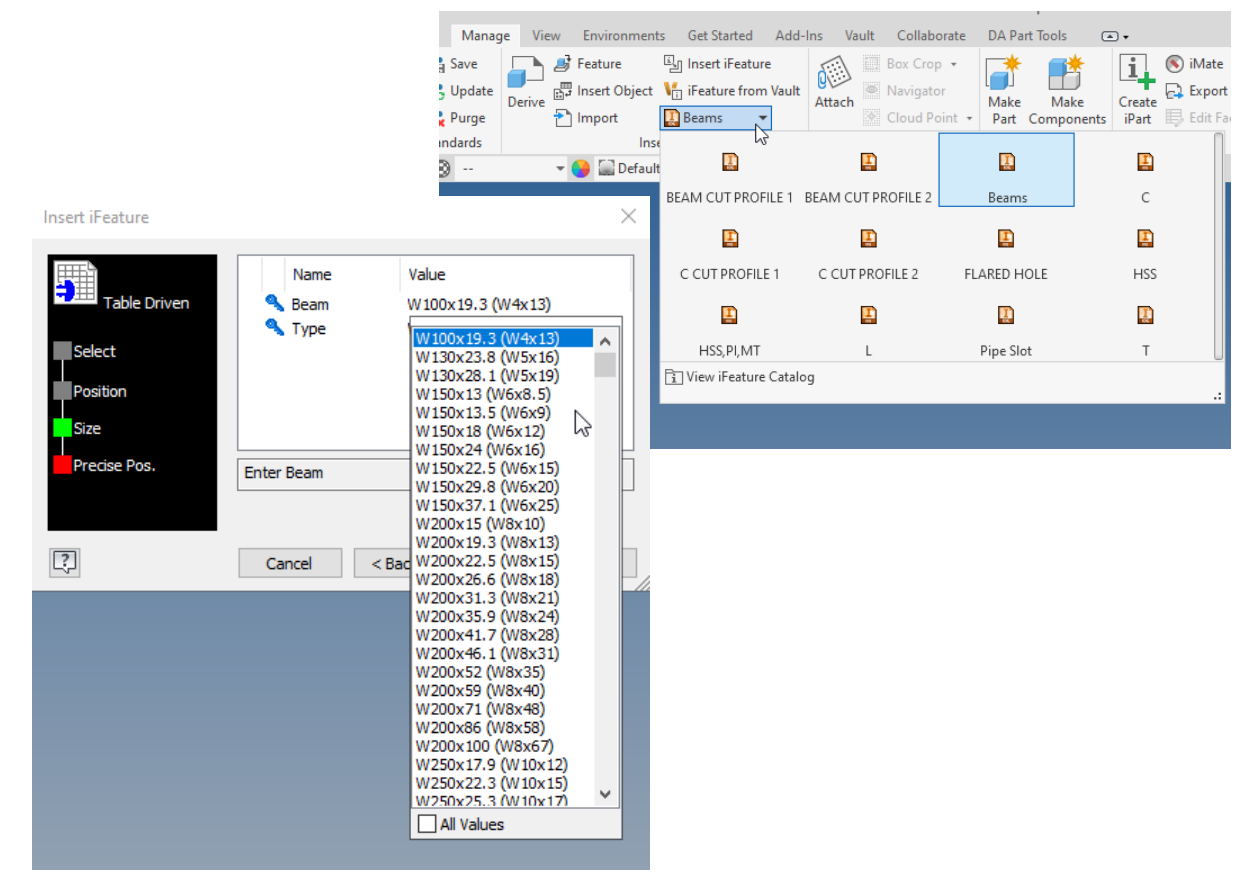

#### **Dynamic set of ilogic tools**

A lot of these tools where created or inspired by methodology used on TMT. Below is iLogic rules on custom ribbons using an app from the app store button constructor.

#### Part

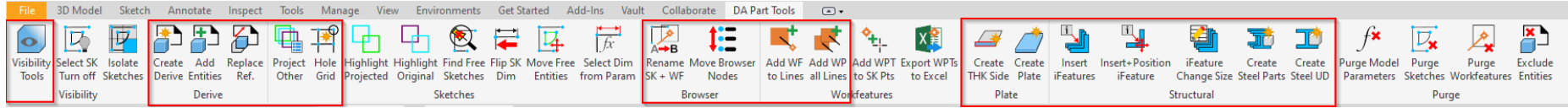

#### Assembly

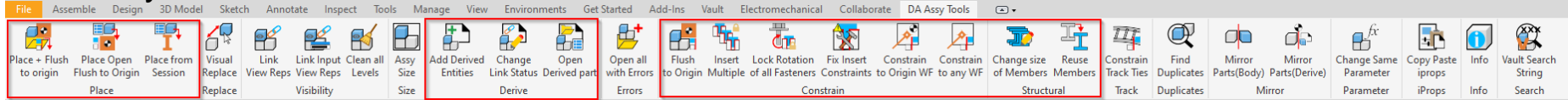

# **Skeletal Modeling Example**

Demo

### **Thirty Meter Telescope (TMT)**

This is a new class of extremely large telescopes that will allow us to see deeper into space and observe cosmic objects with unprecedented sensitivity. With its 30m diameter prime mirror, TMT will be three times as wide, with nine times more area, than the world's largest currently existing visible-light telescope. This will provide an unparalleled resolution, with TMT images more than 12 times sharper than those from the Hubble Space Telescope.

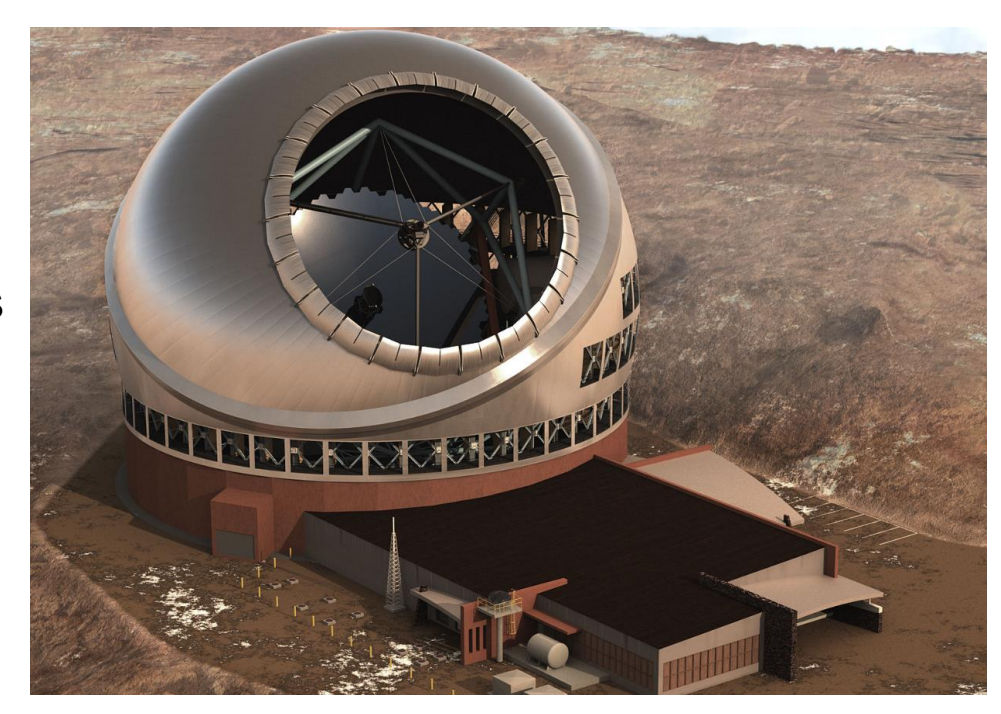

# **Thirty Meter Telescope (TMT)**

This project is not only complex but has a huge amount of volume.

The cap and shutter turning planes are also not perpendicular to the axis, making the connections similar but different all the way around.

You can also see not only is a large amount of sketch data within one file going to be a performance issue, but also having to re-sketch similar but different geometry.

Automation is needed here if we are to complete this to deadlines.

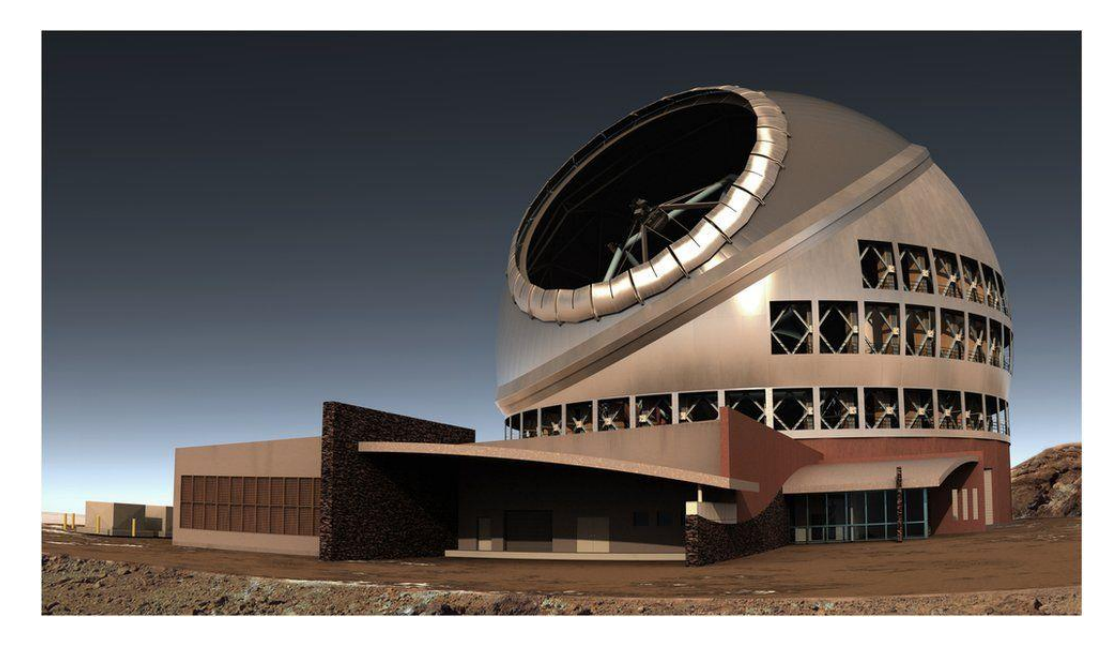

#### **Utilizing vault copy design & Dynamic skeletons**

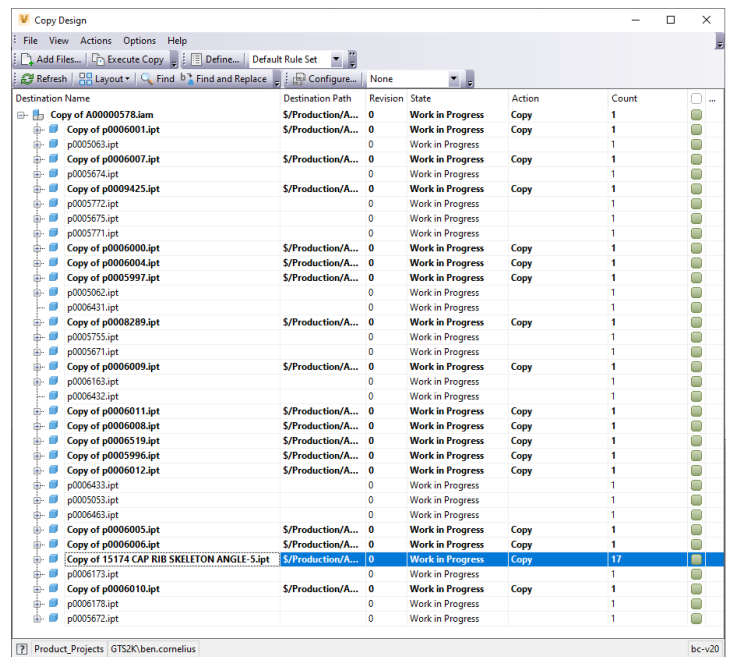

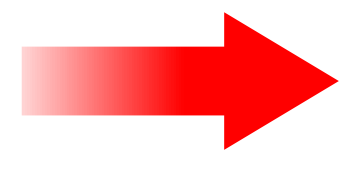

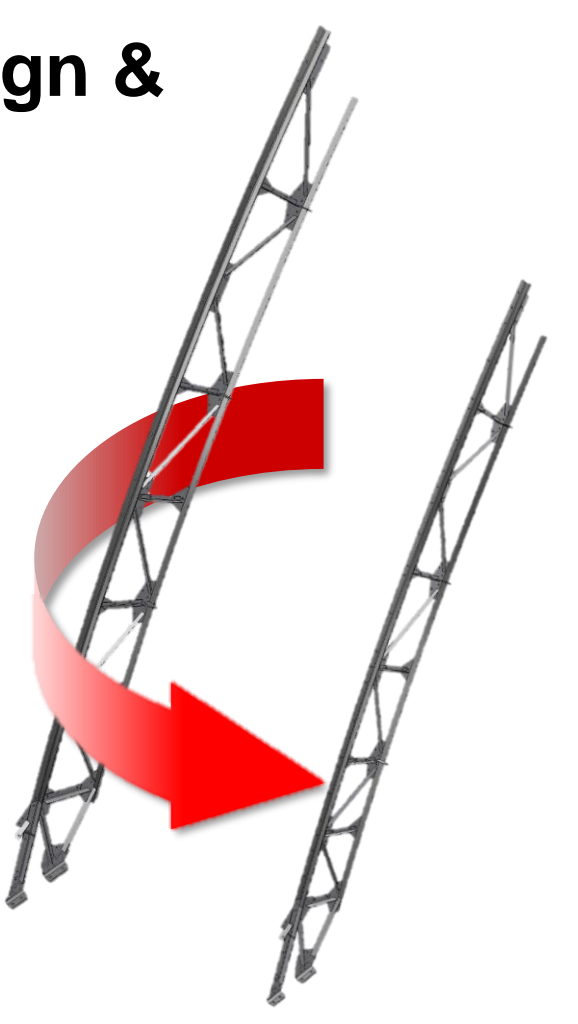

30

# **TMT Copy Design & Dynamic Skeletons**

Demo

### **Flying Theater Productization & Taking the Methodology Further**

A consideration here that any additional sketch geometry that does not pertain to components will need an update if changed. Also any assembly files that contain the skeleton file will need an update again even if the geometry change has no effect.

Breaking down sketches so the least amount of geometry is brought through

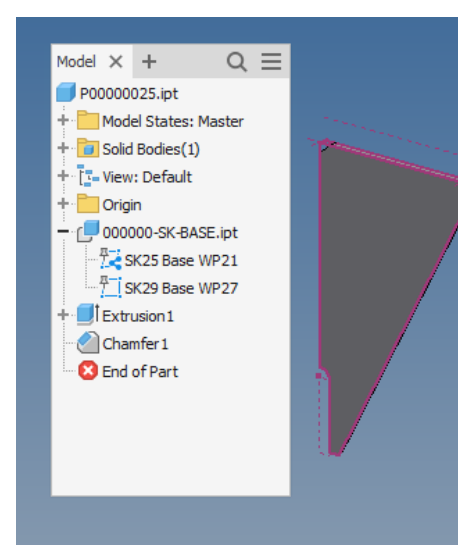

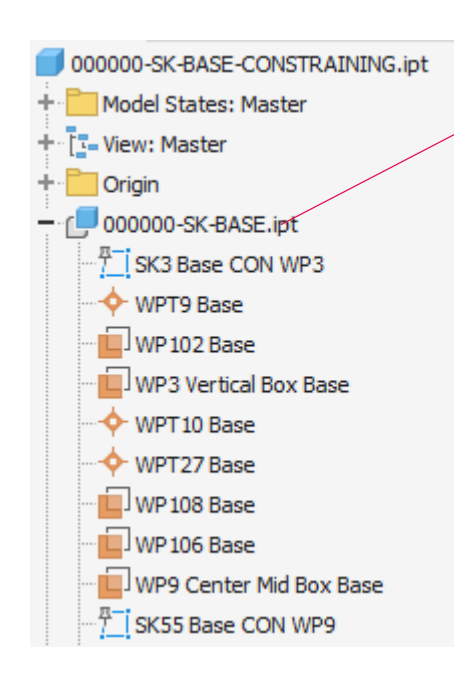

You will now have the option to suppress the link

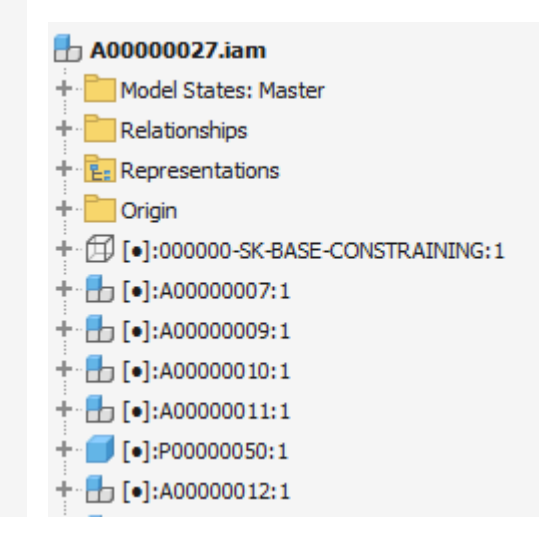

#### **Idea Station & Beta forum**

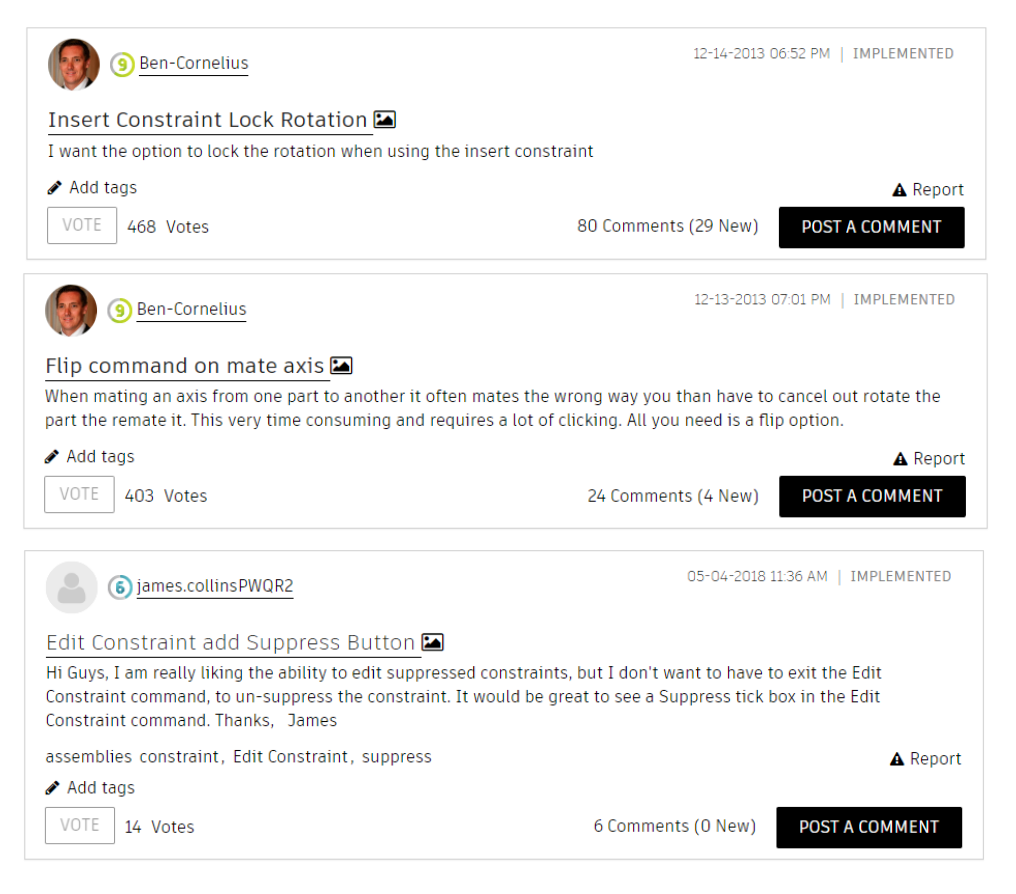

#### forums.autodesk.com

#### feedback.autodesk.com

#### **A AUTODESK UNIVERSITY**

# **AUTODESK**<br>UNIVERSITY

Autodesk and the Autodesk logo are registered trademarks or trademarks of Autodesk, Inc., and/or its subsidiaries and/or affiliates in the USA and/or other countries. All other brand names, product names, or trademarks bel Autodesk reserves the right to alter product and services offerings, and specifications and pricing at any time without notice, and is not responsible for typographical or graphical errors that may appear in this document.

© 2022 Autodesk. All rights reserved.